## **Importing state information to a state machine diagram**

Now we have imported a pseudo state shown above, we will add some states to our state machine diagram.

To import states into a state machine diagram

1. Click **File** > **Import From** > **Import CSV** to start the CSV Import plugin wizard interface, see figure below.

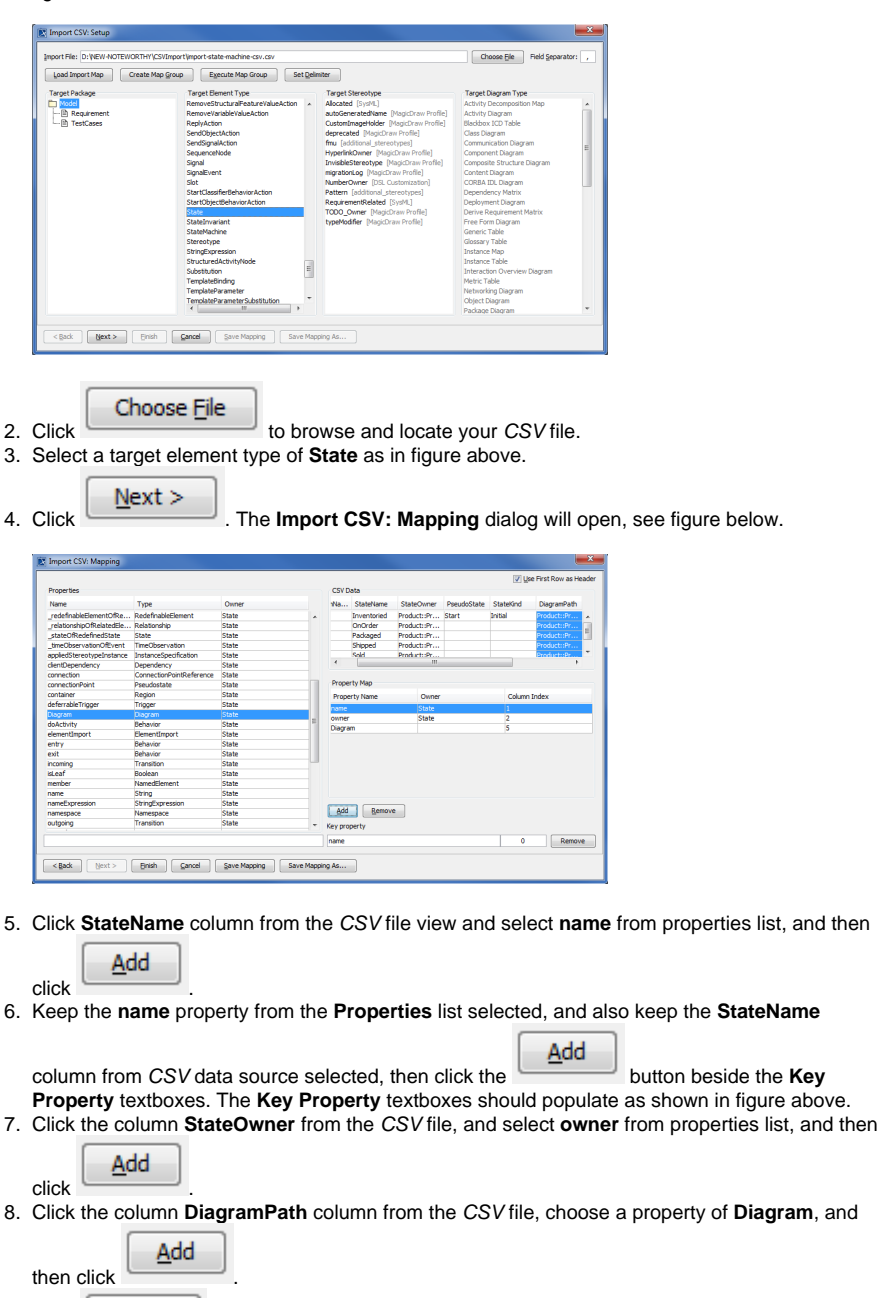

9. Click Einish

Click . Your MagicDraw **Containment tree** should be updated as in figure below.

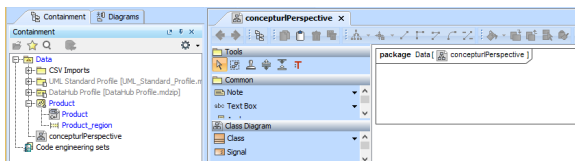